# **BorderValueHandler**

## **Description**

This [handler](https://wiki.tim-solutions.de/doku.php?id=en:software:tim:actionhandler) compares the value of a [process variable](https://wiki.tim-solutions.de/doku.php?id=en:glossar#process_variable) with the border(threshold) value passed to it and sets a new [process variable.](https://wiki.tim-solutions.de/doku.php?id=en:glossar#process_variable) This will be used later in the process with the help of the [VariableDecisionHandler](https://wiki.tim-solutions.de/doku.php?id=en:software:tim:actionhandler:variabledecisionhandler) to send [the process](https://wiki.tim-solutions.de/doku.php?id=en:glossar#process_definition) in the right direction.

## **Action Class**

com.dooris.bpm.actionhandler.BorderValueHandler

## **Event Type**

any type

### **Action Name**

any name

-

## **Mandatory Fields**

# **Parameter**

**variableName**

Name of the variable to which the amount being assessed belongs. (see [Example](#page-1-0))

#### **borders**

This indicates the threshold values with which the figure will be matched, as well as the potential content of the new [process variable\(](https://wiki.tim-solutions.de/doku.php?id=en:glossar#process_variable)separated by spaces and question mark).

The transitions based on the [VariableDecisionHandler](https://wiki.tim-solutions.de/doku.php?id=en:software:tim:actionhandler:variabledecisionhandler) require technical, unique names that reflect the

Last update: 2021/07/01 en:software:tim:actionhandler:bordervaluehandler https://wiki.tim-solutions.de/doku.php?id=en:software:tim:actionhandler:bordervaluehandler 09:52

potential content (see [Example](#page-1-0))

#### **decisionName**

Name of the new process variable that can guide the process with the [VariableDecisionHandler](https://wiki.tim-solutions.de/doku.php?id=en:software:tim:actionhandler:variabledecisionhandler) in the right direction (see [Example\)](#page-1-0).

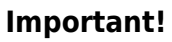

Coding the threshold value sign:

```
> --> GT
< --> LT>= --> GTEQUALS
<= --> LTEQUALS
```
### <span id="page-1-0"></span>**Example**

borders=LT 25000 kstv1?GTEQUALS 25000 kstv2?GTEQUALS 50000 kstv3?GTEQUALS 100000 kst4?GTEQUALS 150000 kstv5

#### [Transition Name:](https://wiki.tim-solutions.de/lib/exe/detail.php?id=en%3Asoftware%3Atim%3Aactionhandler%3Abordervaluehandler&media=en:software:tim:actionhandler:transition_name.png)

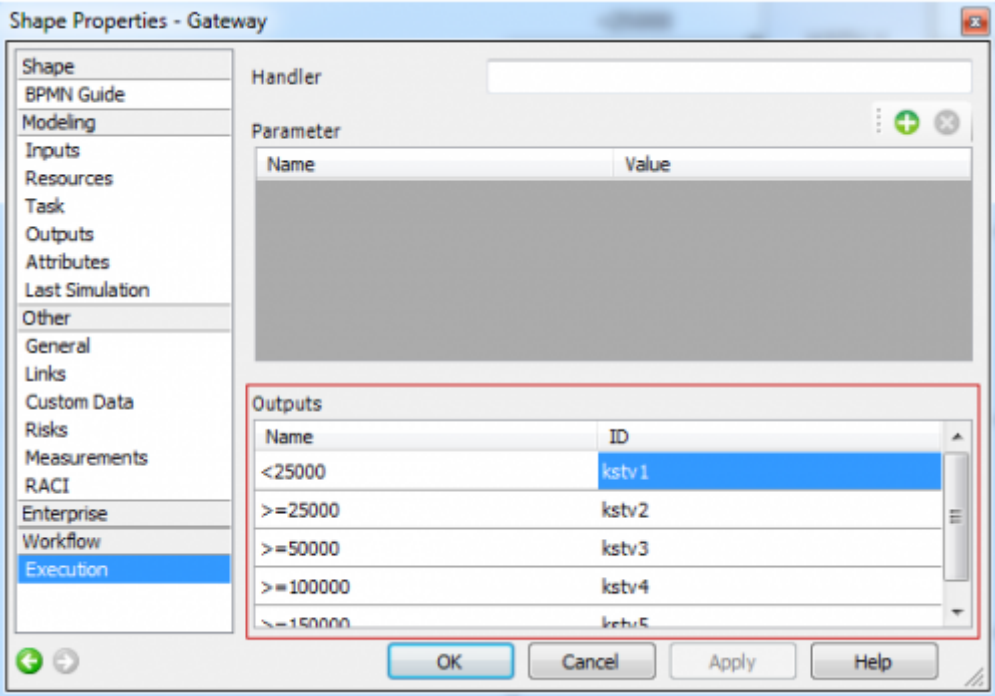

#### [Example Process:](https://wiki.tim-solutions.de/lib/exe/detail.php?id=en%3Asoftware%3Atim%3Aactionhandler%3Abordervaluehandler&media=en:software:tim:actionhandler:bordervaluehandler_process.png)

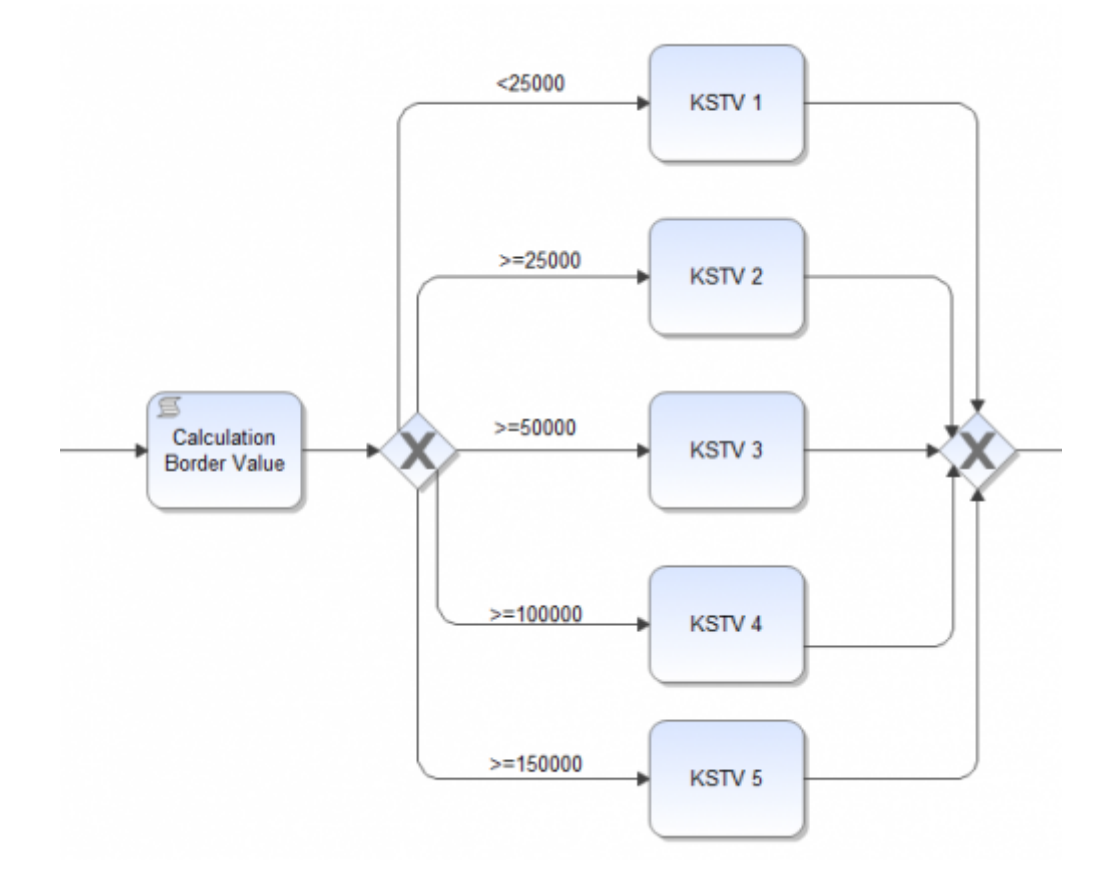

#### [Example Parameter:](https://wiki.tim-solutions.de/lib/exe/detail.php?id=en%3Asoftware%3Atim%3Aactionhandler%3Abordervaluehandler&media=en:software:tim:actionhandler:bordervaluehandler_parameter.png)

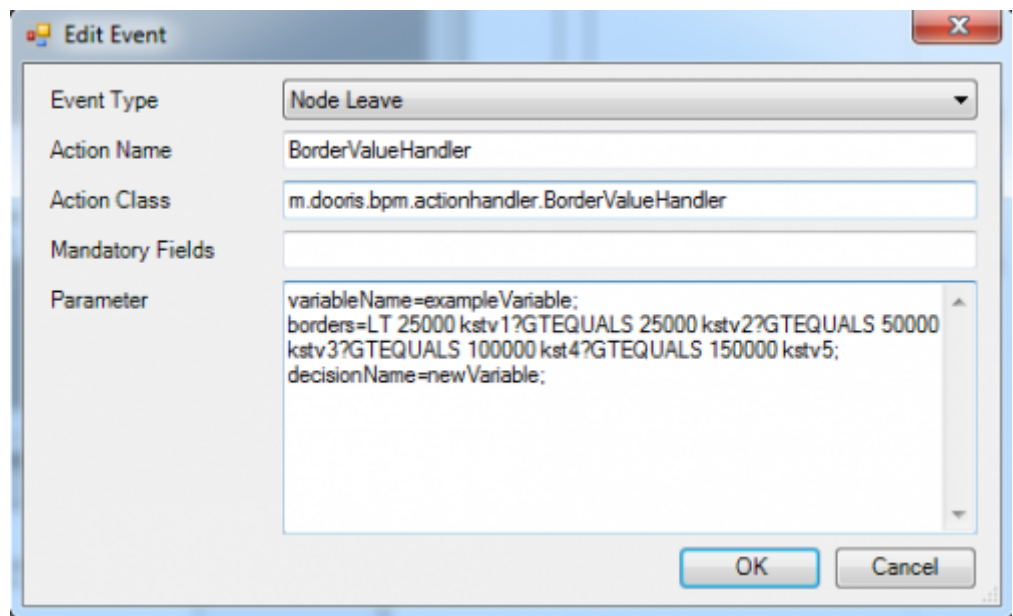

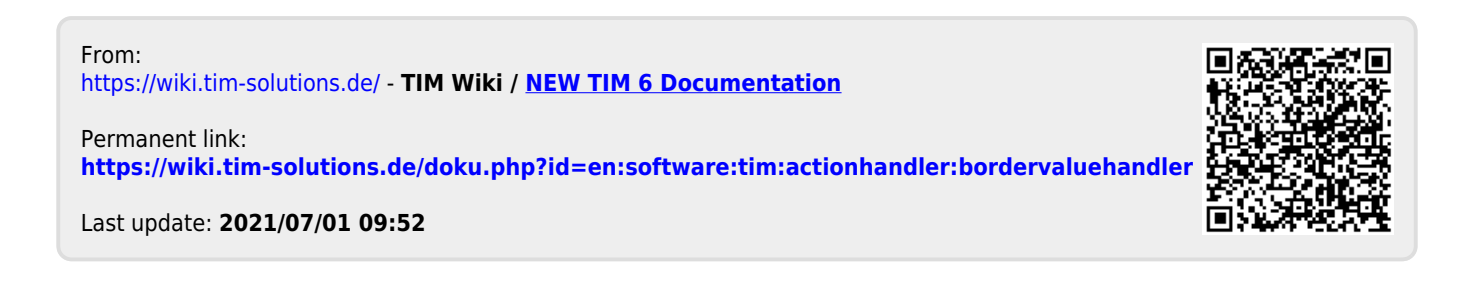